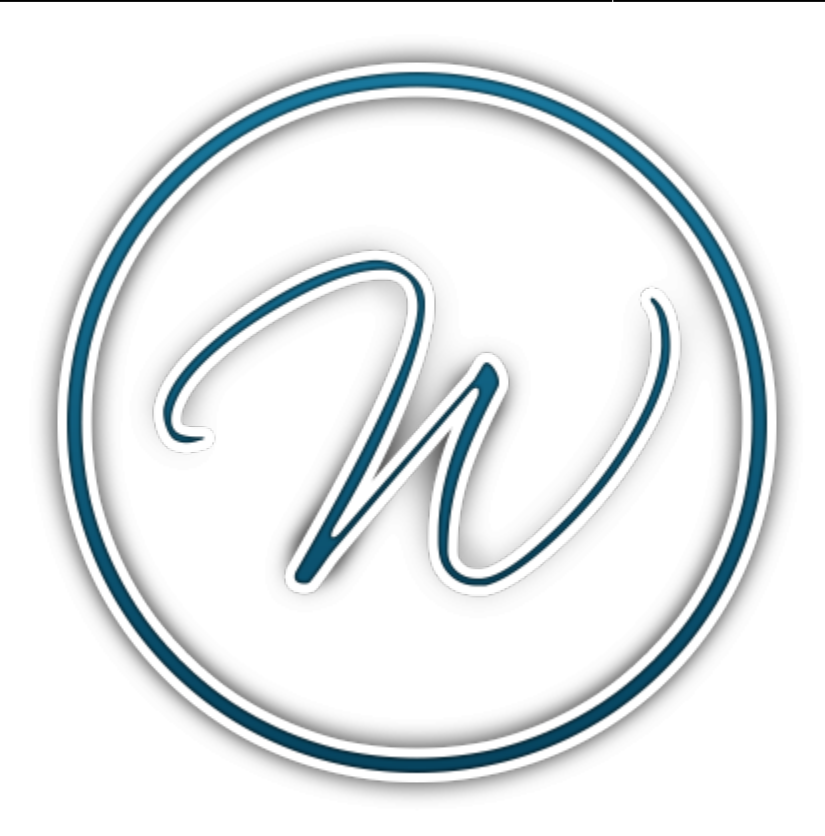

# **Writr**

Ce modèle a été converti à partir du [thème WordPress Writr](https://wordpress.org/themes/writr/). Il a été choisi par les utilisateurs de DokuWiki parmi une sélection de 19 autres thèmes WordPress à convertir.

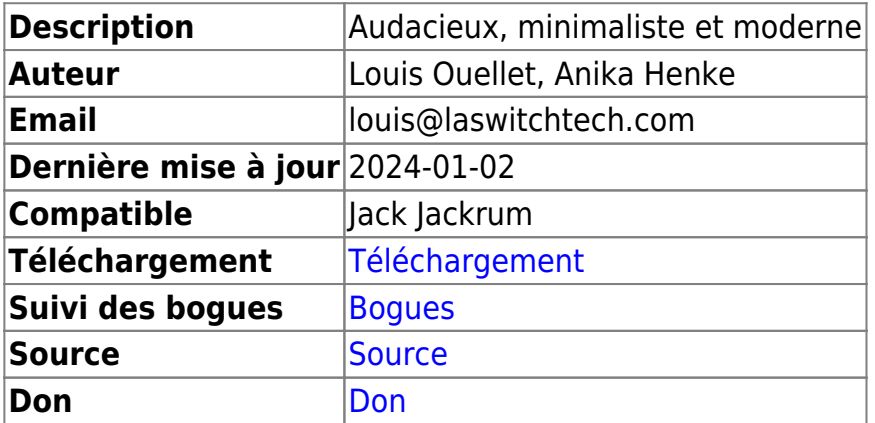

# **Téléchargement et Installation**

Recherchez et installez le modèle en utilisant le [Gestionnaire d'extensions.](https://www.dokuwiki.org/plugin:extension) Consultez [Modèle](https://www.dokuwiki.org/template) pour savoir comment installer un modèle manuellement.

# **Fonctionnalités**

- Améliore l'esthétique générale pour un aspect plus moderne et cohérent
- Personnalisation à l'aide des configurations du modèle
- Prise en charge des icônes Bootstrap
- Prise en charge de nombreux plugins DokuWiki

# **Captures d'écran**

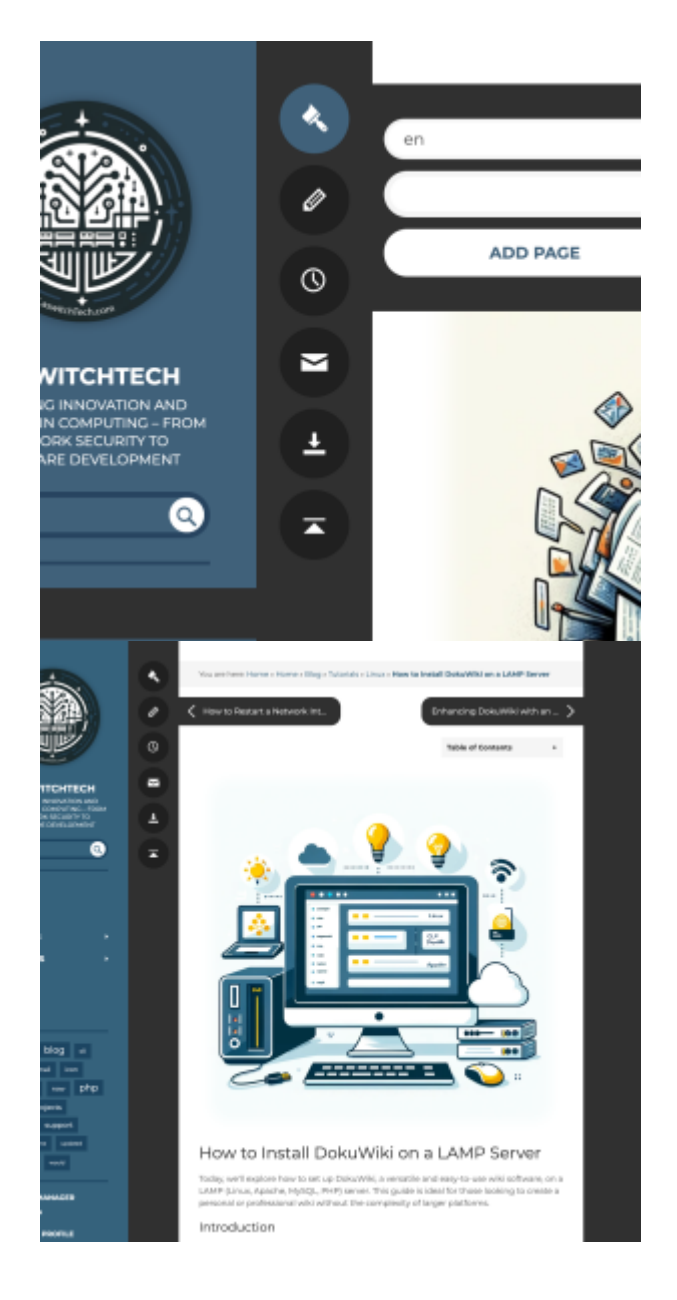

#### 2024/03/10 00:17 3/13 Writr

 $\overline{1}$ 

 $\overline{a}$ 

AD<br>FROM

 $\bullet$ 

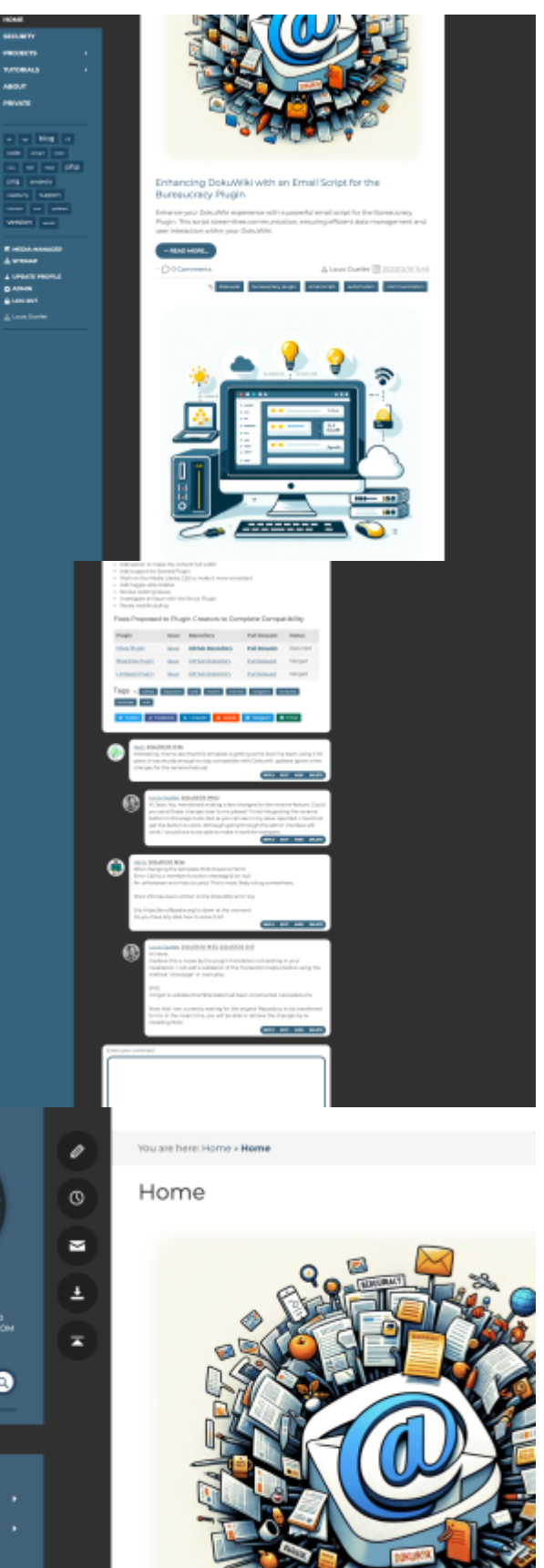

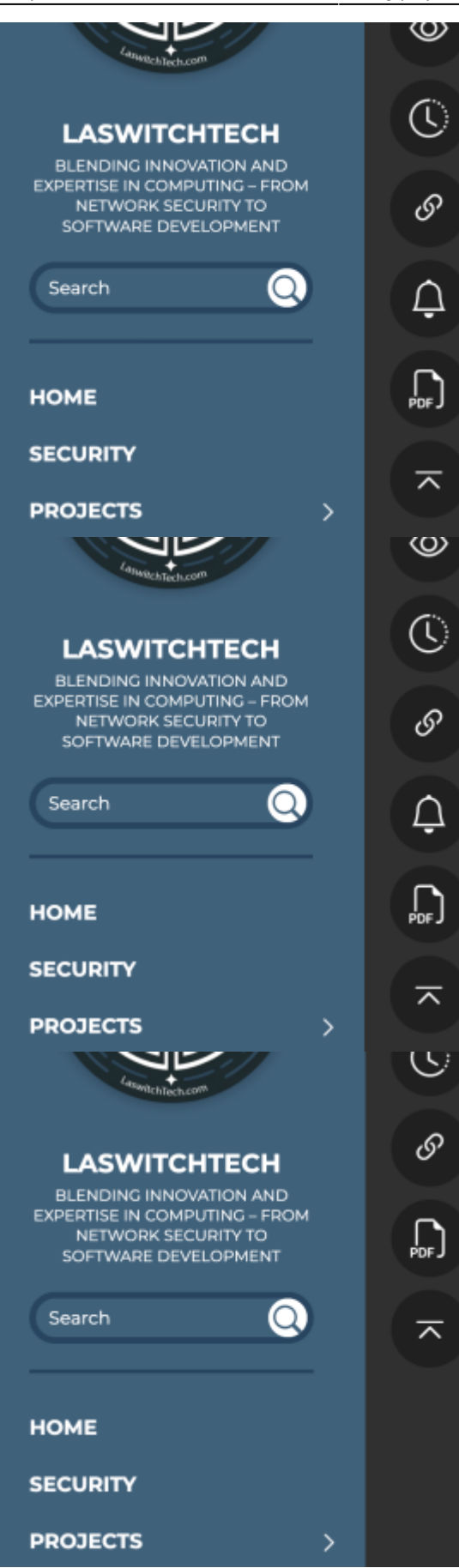

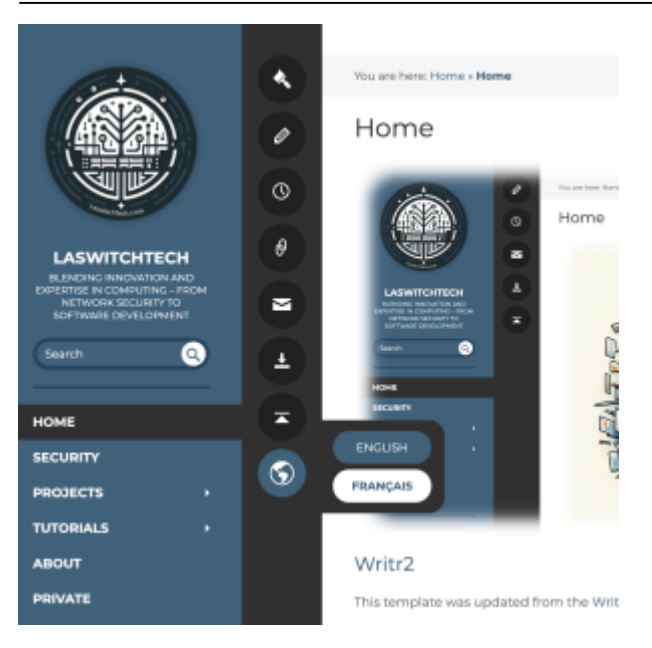

# **Sites utilisant ce modèle**

- [LaswitchTech](https://laswitchtech.com/)
- [D. Kriesel](https://www.dkriesel.com/)
- [Offipedia](https://nl.offipedia.org/)
- [Brasília Minha](https://brasiliaminha.com.br/)
- 
- **[AxaMonitor](http://axamonitor.com/)  Pas de SSL**
- **[DOCUMENTATION FBLF](https://docs.fblf.fr/)**

# **Documentation**

## **Plugins**

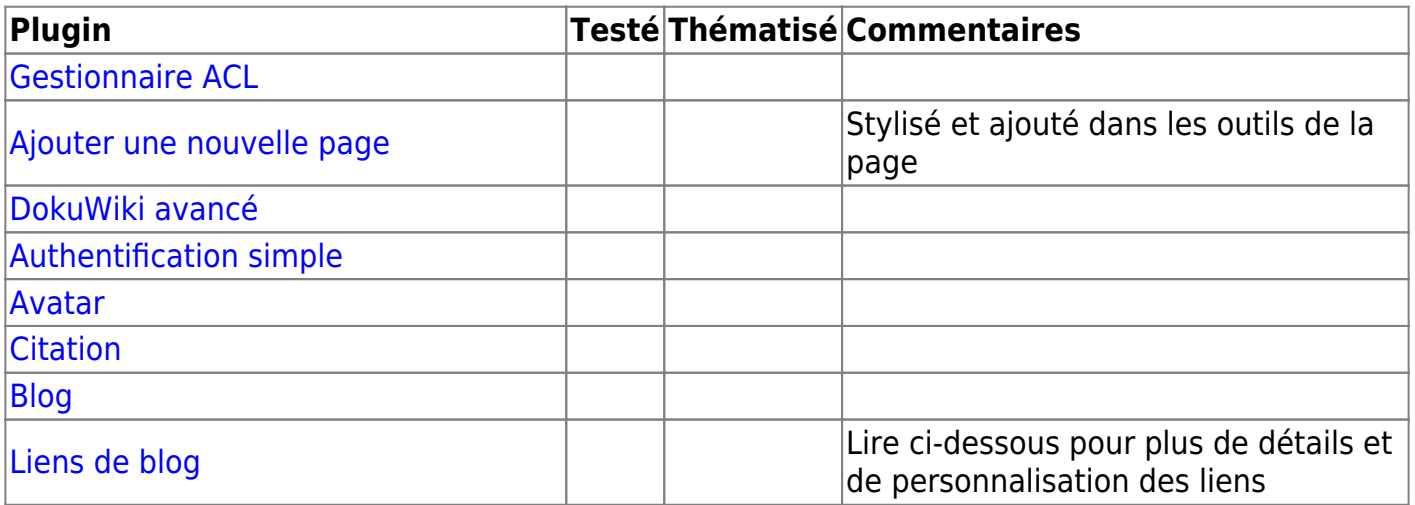

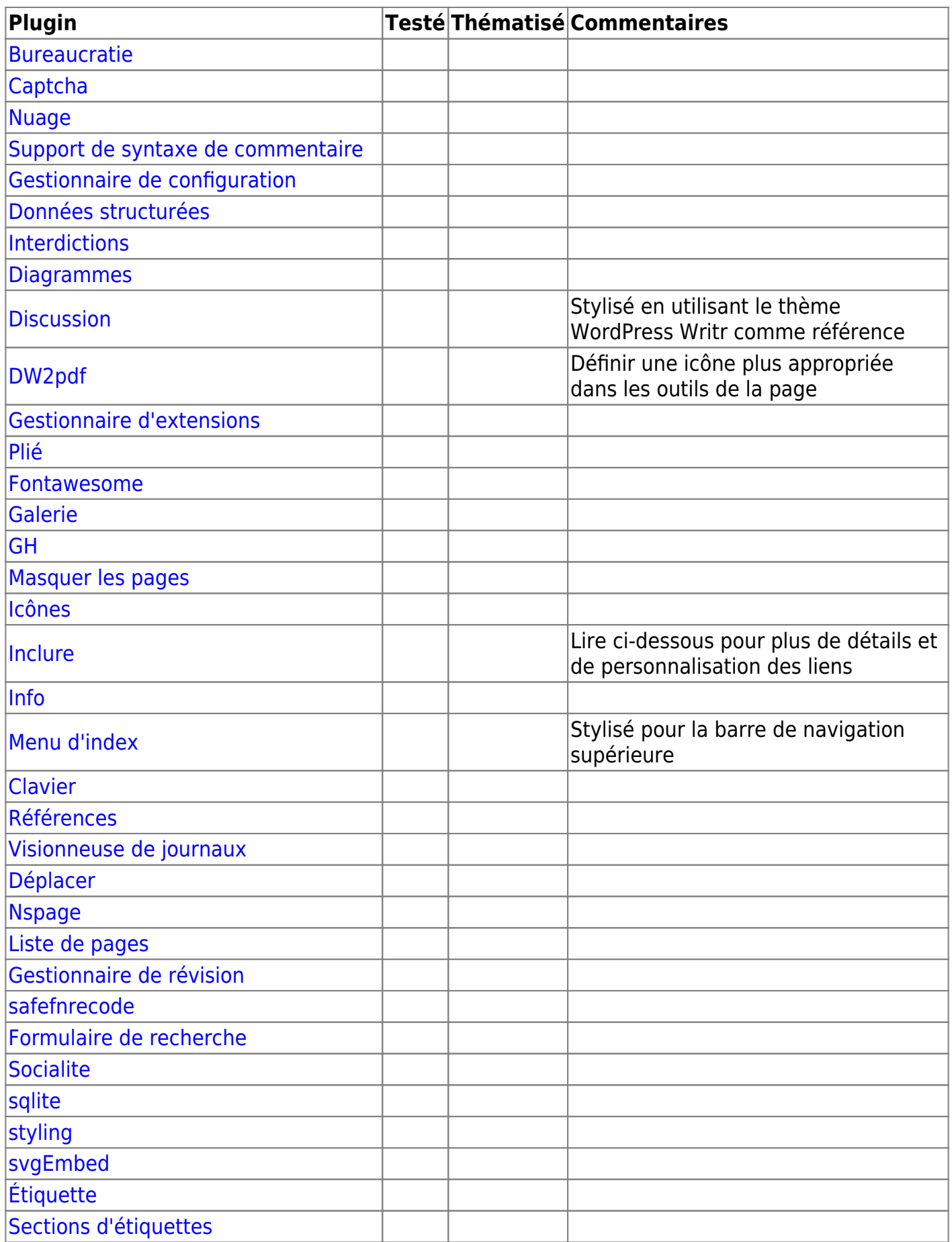

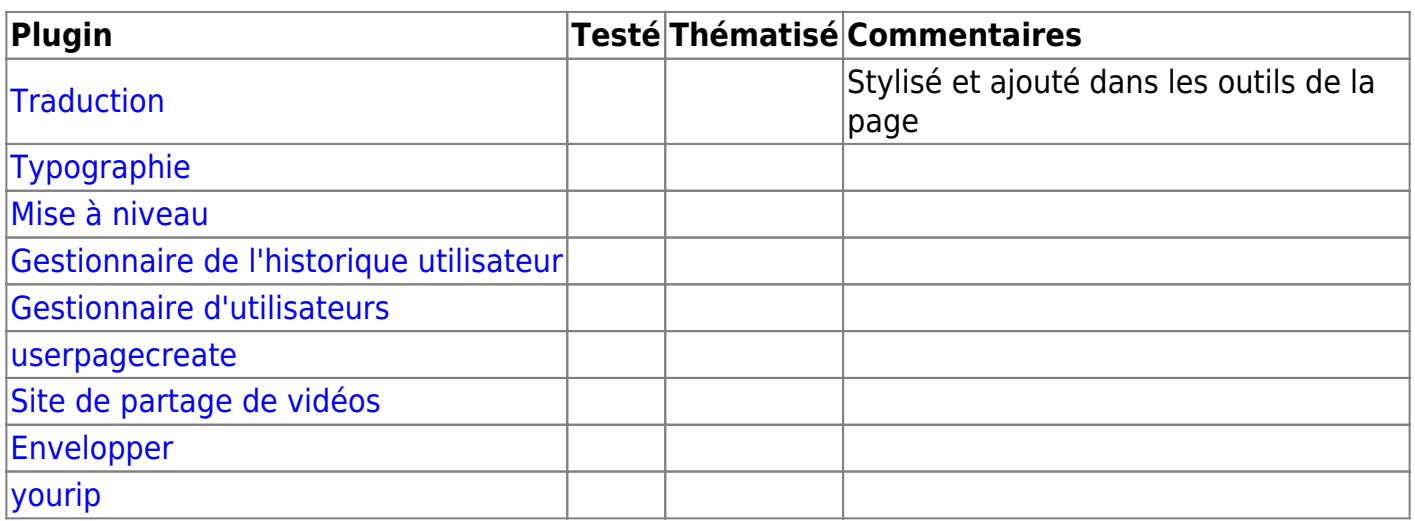

## **Outils de page**

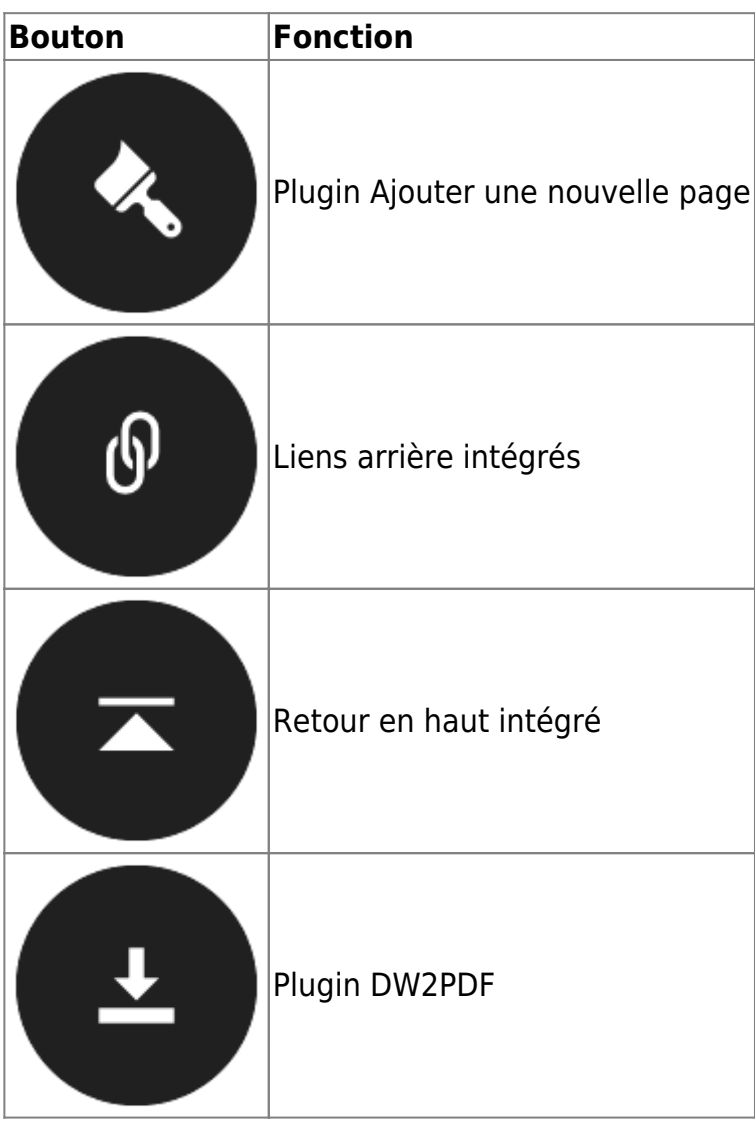

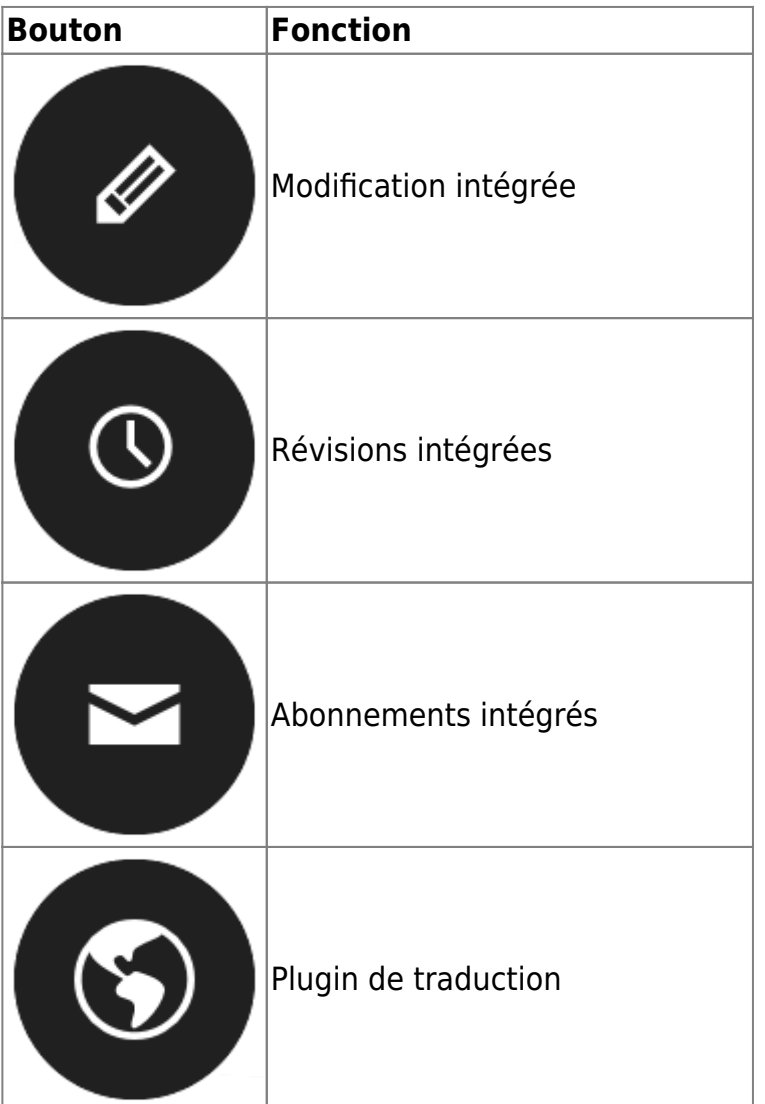

## **Configuration**

- Afficher le titre des outils de la page
- Afficher le titre des outils du site
- Afficher le titre des outils de l'utilisateur
- Les outils du site nécessitent-ils une connexion
- Les modifications de logo doivent-elles être par espace de noms

## **Plugins**

### **Liens de blog**

Pour de meilleurs résultats, mettez à jour vos configurations avec ce qui suit:

plugin»bloglinks»prev\_template = <span class="icon"></span><span

plugin»bloglinks»next\_template = <span class="title">@@TITLE@@</span><span class="icon"></span>

De plus, vous pouvez ajouter la classe truncate à <span class="title truncate"> pour tronquer le titre de la page. Cela tronquera le titre à une seule ligne qui s'insère dans les boutons prev et next.

### **Inclure**

Pour de meilleurs résultats, ajoutez les fichiers de configuration suivants: **[WEBROOT]/conf/plugin\_lang/include/en/lang.php**

```
<?php
/**
 *
 * Fichier de langue anglaise
 * @license GPL 2 (http://www.gnu.org/licenses/gpl.html)
 *
 */
$lang['readmore'] = 'Read more';
```
**[WEBROOT]/conf/plugin\_lang/include/fr/lang.php**

```
<?php
/**
 *
 * Fichier de langue française
 * @license GPL 2 (http://www.gnu.org/licenses/gpl.html)
 *
 */
$lang['readmore'] = 'Lire la suite';
```
## **Personnalisation**

### **Logo**

Vous pouvez changer le logo, le favicon et l'icône de touche d'Apple de la [même manière que](https://www.dokuwiki.org/template:dokuwiki#changing_the_logo) [pour le modèle DokuWiki](https://www.dokuwiki.org/template:dokuwiki#changing_the_logo).

#### **Logo d'espace de noms**

Les logos d'espace de noms peuvent être ajoutés en utilisant la bibliothèque multimédia. Pour afficher un logo différent dans un espace de noms, assurez-vous simplement d'ajouter le logo.png personnalisé dans l'espace de noms. Cette fonctionnalité n'est actuellement pas récursive. Je vais voir si je peux la rendre récursive.

#### **Navigation**

Ce modèle prend en charge plusieurs niveaux de navigation. Pour que cela fonctionne, vous devez ajouter une page appelée topnav et y ajouter une liste de liens. (Aucun autre contenu n'est pris en charge.) L'exemple dans la capture d'écran utilise ceci comme contenu pour la page topnav:

- \* [[:start|Accueil]]
- \* [[wiki:DokuWiki]]
- \* [[wiki:Syntaxe]]
- \* [[:Page d'exemple]]

```
\simNOCACHE\sim
```
### **Autre contenu de la barre latérale**

Le contenu d'une barre latérale standard configurée dans [Réglage de configuration: barre](https://www.dokuwiki.org/config:sidebar) [latérale](https://www.dokuwiki.org/config:sidebar) sera ajouté entre la navigation et la liste des outils.

#### **Remarque**

Je n'ai pas encore testé une barre latérale depuis les dernières mises à jour que j'ai apportées. Je vais vérifier bientôt.

#### **Hooks d'inclusion**

Les hooks d'inclusion vous permettent d'ajouter du HTML ou du PHP supplémentaire au modèle sans modifier aucun des fichiers du modèle eux-[mêmes](https://www.dokuwiki.org/template:dokuwiki#supported_include_hooks). Ce modèle prend en charge les mêmes [hooks d'inclusion que le modèle dokuwiki.](https://www.dokuwiki.org/template:dokuwiki#supported_include_hooks)

### **Schémas de couleur**

Le thème WordPress original était livré avec 6 schémas de couleur différents. Ceux-ci peuvent facilement être obtenus en changeant les valeurs theme color et

theme color alt dans votre [style.ini](https://www.dokuwiki.org/devel:style.ini#local_styleini) local comme suit:

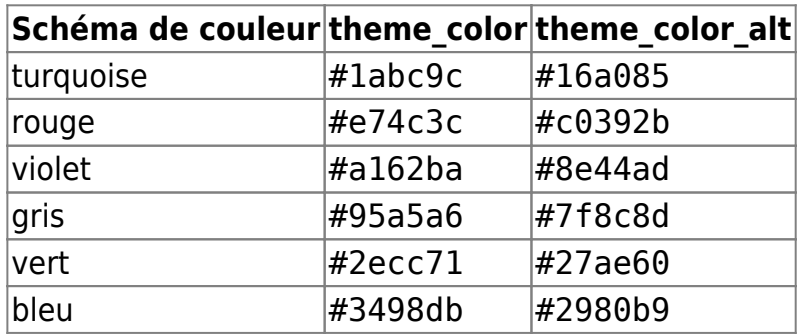

Cela devrait en fait être fait dans le [plugin de stylisme](https://www.dokuwiki.org/plugin:styling) via l'interface d'administration. Pas besoin de sortir de votre chemin pour modifier style.ini.

#### **Remarque**

Je vais déplacer cela vers les thèmes et configurer un thème personnalisé afin que les utilisateurs puissent définir ces couleurs et autres propriétés CSS actuellement non prises en charge par le [plugin de stylisme](https://www.dokuwiki.org/plugin:styling).

### **Largeur du contenu**

La largeur de la zone de contenu peut être ajustée avec la variable content width dans le style.ini. Depuis la version DokuWiki 2015-08-10 "Detritus", vous pouvez le faire plus facilement avec le [plugin de stylisme](https://www.dokuwiki.org/plugin:styling) via l'interface d'administration.

Cela est actuellement limité à une taille en px. Je vais essayer d'ajouter une option de largeur totale pour le modèle.

## **Développement**

### **Journal des modifications**

[MINOR - Code cleanup](https://github.com/LouisOuellet/dokuwiki_template_writr/commit/74a275a82ec66ed5eb33f90e0aecfeb42efaf143) (2024/03/07 16:30)

- [FEATURE Added a custom color for the user tools area. Available in …](https://github.com/LouisOuellet/dokuwiki_template_writr/commit/49bf5335cb90d1f9e4918fe99f4f98a655b96aba) (2024/03/07 16:30)
- [MINOR Parsed the nstitle and nstagline to remove newlines and <p> tags](https://github.com/LouisOuellet/dokuwiki_template_writr/commit/22de1cfbc658b4b483ba7f9490d56d6caf059f18) (2024/03/07 16:21)
- [MINOR Removed duplicated attributes](https://github.com/LouisOuellet/dokuwiki_template_writr/commit/3974649a9bd06d30c94fb6cc64b296750ced0d90) (2024/03/07 16:17)
- [MINOR Update the title on the logo according to the template settin…](https://github.com/LouisOuellet/dokuwiki_template_writr/commit/9b92d44a862ebccd27e230cbf645ed5926224d6c) (2024/03/07 16:14)
- [FEATURE Added support for namespace site title and tagline using ho…](https://github.com/LouisOuellet/dokuwiki_template_writr/commit/a5bfa42ccf072b9a27a1f053404eac34fe6a8bc1) (2024/03/07 15:50)
- [MAJOR Fixed the replacement of logo.png with the start page using t…](https://github.com/LouisOuellet/dokuwiki_template_writr/commit/579259730e30efeccf5ec0c8356077c2fdc5fb01) (2024/03/07 14:10)
- [Added support for namespace logo links](https://github.com/LouisOuellet/dokuwiki_template_writr/commit/633ba5c6c92553fd1b4fba7e050e8519eb22d91a) (2024/03/07 14:05)
- [Minor Version Upped](https://github.com/LouisOuellet/dokuwiki_template_writr/commit/9e313942432b5c031236e4b49dea699fdb59e583) (2024/03/07 13:44)
- [Added custom CSS for JQuery-UI](https://github.com/LouisOuellet/dokuwiki_template_writr/commit/4da9a4ede21d728a98c4503956d1dbe06dc58c02) (2024/03/07 13:43)
- [Added screenshots of the new sidebar users tools](https://github.com/LouisOuellet/dokuwiki_template_writr/commit/27a4661b3380bb1d2701578d29e3d10a82661018) (2024/03/07 12:41)
- [Moved page-tools outside of the widget in order to base the border of…](https://github.com/LouisOuellet/dokuwiki_template_writr/commit/54eaf8e9afc11f0b4b4531123cfaadeac18f835d) (2024/02/27 15:14)
- [Made the editor's toolbar take an entire row](https://github.com/LouisOuellet/dokuwiki_template_writr/commit/b8e3366b4b21ac2e37c599d2a59d6b3af6c8bae5) (2024/02/27 08:27)
- [Added a space between the icon and the label of the button](https://github.com/LouisOuellet/dokuwiki_template_writr/commit/8cd180598794e4d6785f9a335691d4d1c4d2547c) (2024/02/27 08:27)
- [Fixed an issue when the avatar default size would be changed by setti…](https://github.com/LouisOuellet/dokuwiki_template_writr/commit/d9a0be89ec3c62463bd2ef1acfcd2e72d7712b39) (2024/02/26 20:37)
- [MINOR Fixed email icon in toolbar](https://github.com/LouisOuellet/dokuwiki_template_writr/commit/d2d4b3977a7921ee27158265fc9cff55ce093078) (2024/02/26 15:26)
- [MINOR Version upped](https://github.com/LouisOuellet/dokuwiki_template_writr/commit/2c76740266762490dd888859b1eae07b9046a948) (2024/02/26 15:12)
- [Fix an issue where the links would not be followed](https://github.com/LouisOuellet/dokuwiki_template_writr/commit/8dad7ab967b03d186c777b8ad20e40ef2c18513a) (2024/02/26 15:07)
- [Dropdowns will now close when clicked outside](https://github.com/LouisOuellet/dokuwiki_template_writr/commit/81a88394cfe60e2a0a44db6a9a5bd0fbf4fa95f2) (2024/02/26 14:43)
- [Added and configured 'topbar' hook to support the same formatting as …](https://github.com/LouisOuellet/dokuwiki_template_writr/commit/f6262f04b6c6297ca7cd18fbb21d50d1cc9e534a) (2024/02/26 14:36)

## **Planification**

- Ajouter plus de polices (des suggestions?)
- Ajouter une option pour rendre le contenu en pleine largeur
- Ajouter la prise en charge du plugin Starred
- Travailler sur la CSS de la bibliothèque multimédia pour la rendre plus cohérente
- Ajouter une barre latérale à bascule
- Examiner les problèmes existants
- Enquêter sur un problème avec le plugin Struct
- Réviser le stylisme mobile
- Réviser le stylisme réactif

# **Tags[barre\\_latérale](https://laswitchtech.com/tag/barre_laterale?do=showtag&tag=barre_lat%C3%A9rale)[réactif](https://laswitchtech.com/tag/reactif?do=showtag&tag=r%C3%A9actif)[audacieux](https://laswitchtech.com/tag/audacieux?do=showtag&tag=audacieux)[moderne](https://laswitchtech.com/tag/moderne?do=showtag&tag=moderne)[minimaliste](https://laswitchtech.com/tag/minimaliste?do=showtag&tag=minimaliste)**

• [Twitter](https://twitter.com/intent/tweet?url=https%3A%2F%2Flaswitchtech.com%2Ffr%2Fblog%2Fprojects%2Fthemes%2Fdokuwiki%2Fwritr&text=Writr)

- [Facebook](http://www.facebook.com/sharer.php?u=https%3A%2F%2Flaswitchtech.com%2Ffr%2Fblog%2Fprojects%2Fthemes%2Fdokuwiki%2Fwritr)
- [LinkedIn](https://www.linkedin.com/shareArticle?url=https%3A%2F%2Flaswitchtech.com%2Ffr%2Fblog%2Fprojects%2Fthemes%2Fdokuwiki%2Fwritr&title=Writr&summary=Writr%0A%0ACe%20mod%C3%A8le%20a%20%C3%A9t%C3%A9%20converti%20%C3%A0%20partir%20du%20th%C3%A8me%20WordPress%20Writr.%20Il%20a%20%C3%A9t%C3%A9%20choisi%20par%20les%20utilisateurs%20de%20DokuWiki%20parmi%20une%20s%C3%A9lection%20de%2019%20autres%20th%C3%A8mes%20WordPress%20%C3%A0%20convertir.%0A%20Description%20%20Audacieux%2C%20minimaliste%20et%20moderne%20%20Auteur%20%20Louis%20Ouellet%2C%20Anika%20Henke&mini=true&source=https%3A%2F%2Flaswitchtech.com%2Ffr%2Fblog%2Fprojects%2Fthemes%2Fdokuwiki%2Fwritr)
- [Reddit](http://www.reddit.com/submit?url=https%3A%2F%2Flaswitchtech.com%2Ffr%2Fblog%2Fprojects%2Fthemes%2Fdokuwiki%2Fwritr&title=Writr)
- [Telegram](https://telegram.me/share/url?url=https%3A%2F%2Flaswitchtech.com%2Ffr%2Fblog%2Fprojects%2Fthemes%2Fdokuwiki%2Fwritr&text=Writr)
- [Email](mailto:?subject=Writr&body=https%3A%2F%2Flaswitchtech.com%2Ffr%2Fblog%2Fprojects%2Fthemes%2Fdokuwiki%2Fwritr: Writr%0A%0ACe%20mod%C3%A8le%20a%20%C3%A9t%C3%A9%20converti%20%C3%A0%20partir%20du%20th%C3%A8me%20WordPress%20Writr.%20Il%20a%20%C3%A9t%C3%A9%20choisi%20par%20les%20utilisateurs%20de%20DokuWiki%20parmi%20une%20s%C3%A9lection%20de%2019%20autres%20th%C3%A8mes%20WordPress%20%C3%A0%20convertir.%0A%20Description%20%20Audacieux%2C%20minimaliste%20et%20moderne%20%20Auteur%20%20Louis%20Ouellet%2C%20Anika%20Henke)

From: <https://laswitchtech.com/>- **LaswitchTech**

Permanent link: **<https://laswitchtech.com/fr/blog/projects/themes/dokuwiki/writr>**

Last update: **2024/02/20 12:34**

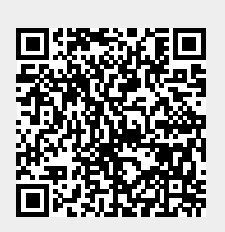